# **RANCANG BANGUN APLIKASI COFFEE SHOP DI WILAYAH KOTA SUMBAWA**

**Abdul Rahman**1) **, Shinta Esabella**2) **, Titi Andriani**3) **, Muhammad Hidayatullah**4) **, Miftahul Haq**5)

1),2),3),4),5) *Fakultas Teknik, Universitas Teknologi Sumbawa email corresponding author: shinta.esabella@uts.ac.id*

## **Abstraksi**

Penelitian ini bertujuan untuk merancang dan membangun aplikasi yang memberikan informasi tentang produk, fasilitas, dan lokasi *coffee shop* di Wilayah Kota Sumbawa menggunakan aplikasi berbasis *Android hybrid*. Metode pengembangan perangkat lunak yang digunakan dalam penelitian ini adalah Prototype Methode, dimana penelitian diawali dengan tahap komunikasi, kemudian tahap perencanaan aplikasi, pembangunan prototype dengan , tahap evaluasi dan penyerahan aplikasi pada pengguna melalui Google Play Store. Dengan adanya aplikasi yang dihasilkan dalam penelitian ini, telah menjadi media penyebaran data dan informasi baik kepada masyarakat asli Sumbawa maupun masyarakat pendatang untuk mengetahui informasi dan lokasi tempat *hangout* atau *coffee shop* yang berada dalam wilayah Kota Sumbawa.

### *Kata Kunci* **:**

*Coffee Shop*, *Android Hybrid, Prototype Methode,Google Play Store* 

## **Pendahuluan**

Di zaman moderen, ilmu pengetahuan berkembang sejalan dengan teknologi informasi, sehingga dapat mempermudah manusia dalam menyelesaikan masalah yang dihadapi sehari-hari. Salah satu contoh perkembangan ilmu pengetahuan adalah teknologi yang ada pada *mobilephone* yang pada awalnya diciptakan hanya untuk mengirim sms (*shortmessageservice*)atau pesan singkat serta komunikasi suara antar manusia dan semakin berkembang untuk keperluan *browsing,* hingga dapat membantu kebutuhan sehari-hari baik untuk keperluan bekerja maupun hiburan. Tetapi sekarang kemampuan *mobilephone* sudah sangat canggih, dimana dulu hanya dapat dilakukan oleh komputer, sekarang dapat dilakukan oleh *mobilephone* yang cerdas yang dikenal dengan nama*smartphone*.

Salah satu sistem operasi pada *mobile* yang digunakan oleh *smartphone* adalah android. Android adalah sistem operasi untuk *smartphone* yang yang dikembangkan dari dari Linux [1]. Kelebihan android dibandingkan dengan sistem operasi yang lain pada *smartphone* adalah sifatnya yang *opensource*. Dengan sifat android yang *opensource*, pengembang dapat membuat dan memodifikasi aplikasi sesuai dengan keinginan mereka seperti aplikasi mencari tempat *hangout*.

Di Kabupaten Sumbawa tempat *hangout* atau *coffee shop* semakin banyak menjamur berbanding lurus dengan jumlah pengunjung yang datang ke Kabupaten Sumbawa. Tempat *coffeeshop* ini menjadi sebuah bisnis yang menjanjikan di era globalisasi yang sedang berkembang saat ini. Permasalahannya tidak banyak bisnis tempat *hangout* atau *coffee shop* ini didukung dengan promosi yang optimal, sehingga

banyak masyarakat atau target konsumen kurang mengetahui produk yang ditawarkan, luas area *coffee shop* serta fasilitas yang ada dan juga lokasi dari tempat tersebut.

Berdasarkan masalah diatas, maka dirancang Aplikasi *Coffee Shop* di Wilayah Kota Sumbawa Berbasis *Hybrid*. Dimana aplikasi android yang dibangun dengan model *hybrid*akan menampilkan nama, daftar menu, fasilitas, luas dan lokasi dari *coffee shop* yang ada di wilayah kota Sumbawa.

Diharapkan dengan aplikasi yang dihasilkan mempermudah masyarakat asli Sumbawa maupun pendatang di Sumbawa untuk mengetahui informasi dan lokasi tempat *hangout* atau *coffee shop* melalui *playstore.*

## **Metode Penelitian**

Adapun metode yang digunakan dalam proses pengumpulan data dan pengembangan perangkat lunak adalah sebagai berikut:

## **2.1. Metode Pengumpulan Data**

Metode pengumpulan data yang digunakan dalam penelitian ini adalah metode wawancara. Metode pengumpulan data ini caramewawancarai pemilik *coffee shop* yang ada di wilayah kota Sumbawa.

#### **2.2. Metode Pengembangan Perangkat Lunak**

Metode pengembangan perangkat lunak yang digunakan dalam penelitian ini adalah metode *prototype.* Metode pengembangan perangkat lunak *prototype* cocok digunakan untuk mengembangkan sebuah perangkat yang akan dikembangkan kembali. Metode ini dimulai dengan pengumpulan kebutuhan pengguna, dalam hal ini pengguna dari perangkat yang dikembangkan adalah peserta didik. Kemudian membuat sebuah rancangan kilat yang selanjutnya

### akan dievaluasi kembali sebelum diproduksi secara benar [2][3]. Adapun tahapan dalam penelitian ini adalah sebagai berikut:

2.2.1. Komunikasi

Pada tahap ini dilakukan pengumpulan kebutuhan perangkat lunak yaitu informasi dan lokasi *coffeeshop* yang ada di wilayah kota Sumbawa.

#### 2.2.2. Perencanaan

Pada tahap ini dilakukan perencanaan seperti penjadwalan pada perangkatlunak yang akan di implementasikan di Aplikasi *CoffeeShop* di Wilayah Kota Sumbawa berbasis *Hybrid*.

## 2.2.3. *Prototype*

Pada tahap ini dilakukan pembuatan *mockup* atau desain aplikasi dan penulisan kode-kode program.

## 2.2.4. Evaluasi

Pada tahap ini *prototype* Aplikasi *CoffeeShop* di Wilayah Kota SumbawaBerbasis *Hybrid*akandievaluasi dengan menggunakan pengujian *blackbox* untuk mendapatkan hasil yang diinginkan.

#### 2.2.5. Penyerahan Aplikasi

Pada tahap ini setelah aplikasi selesai di evaluasi dan sesuai yang diinginkan maka Aplikasi *CoffeeShop* di Wilayah Kota SumbawaBerbasis *Hybrid*akan diserahkan ke pengguna.

## **Hasil dan Pembahasan**

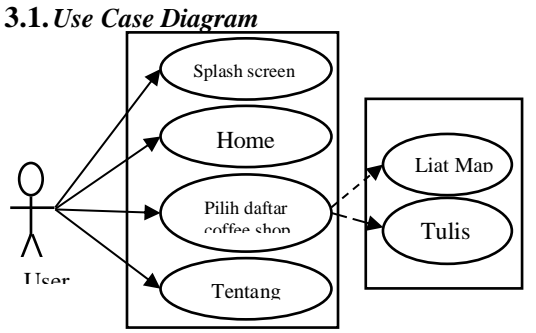

#### **Gambar 1.** *Use Case Diagram*

Pada *use case diagram* ini menampilkan *splash screen* pada saat aplikasi pertama kali dijalankan dan selanjutnya menampilkan *home* atau menu utama dan juga tentang aplikasi. Pada menu utama terdapat pilihan daftar *coffeeshop* yang kemudian dipilih oleh *user*. Setelah *user* memilih salah satu daftar *coffeeshop*, *user* dapat menulis *review* dan melihat map atau lokasi dari *coffeeshop* tersebut.

#### **3.2.** *ClassDiagram*

*Class diagram* pada Aplikasi *CoffeeShop* di Wilayah Kota Sumbawa Berbasis *Hybrid* ini menunjukkan interaksi antar kelas dan aplikasi serta garis yang dihubungkan antar kelas menunjukkan hubungan komunikasi antar *class diagram* [4]. Gambar dibawah ini merupakan *class diagram*pada aplikasi adalah sebagai berikut.

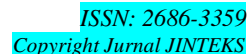

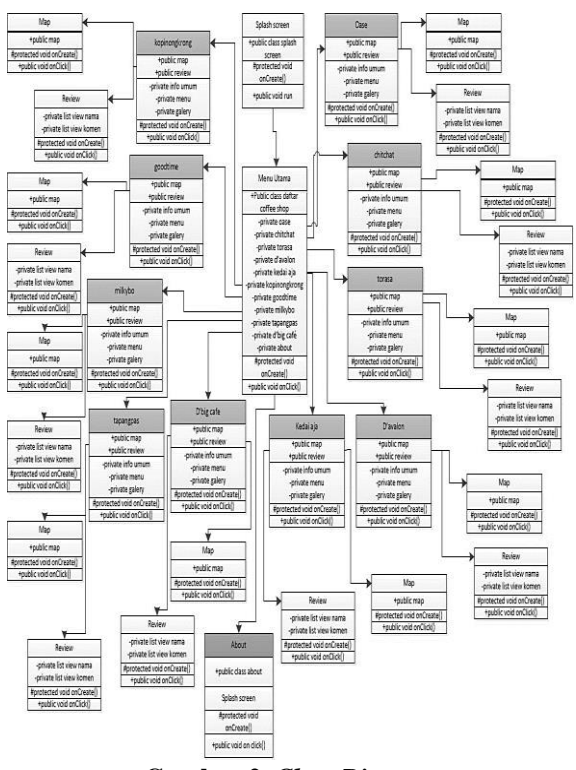

**Gambar 2.** *Class Diagram*

### **3.3.Rancangan Basis Data**

Perancangan basis data digunakan pada Aplikasi *CoffeeShop* di Wilayah Kota Sumbawa Berbasis *Hybrid* adalah dengan mengimplementasikan *firebasedatabase* sebagai media penyimpanan data. *Firebase Database* merupakan basis data *non-SQL* sehingga tidak memerlukan aturan tertentu untuk mengatur struktur basis data [5]. Oleh karena itu, rancangan basis data pada *firebase database* disimpan dalam format objek *JSONtree* yang tidak memiliki tabelatau baris seperti data *SQL*. Pada *JSONtree* dikenal dengan istilah *node* untuk setiap proses memasukkan data ke *firebase database* seperti:

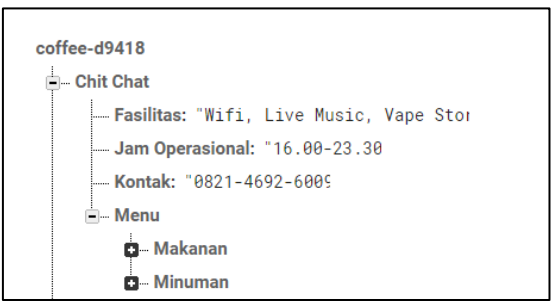

**Gambar 3. Format** *JSON Tree Database*

#### **3.4.Rancangan** *User Interface*

Adapun perancangan *user interface* [6] yaitu terdiri dari rancangan *splash screen*, rancangan *home* atau menu utama yang berupa daftar *coffee shop*, rancangan pilih daftar *coffee shop*, rancangan map, rancangan *review*, dan rancangan *about* atau tentang aplikasi. Adapun rancangan *user interface* sebagai berikut:

3.4.1. Rancangan *SplashScreen*

Tampilan ini digunakan sebagai tampilan awal yaitu tampilan pembuka. Tampilan ini berisi judul aplikasi untuk memasuki tampilan menu utama aplikasi.

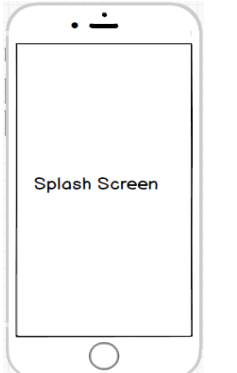

## **Gambar 4. Rancangan** *SplashScreen*

Gambar diatas merupakan merupakan *mockup* dari *splash screen* ketika *user* pertama kali membuka Aplikasi *Coffee Shop* di Wilayah Kota Sumbawa Berbasis *Hybrid.*

3.4.2. Rancangan *Home* Atau Menu Utama

Adapun rancangan *home* pada Aplikasi *Coffee Shop* di Wilayah Kota Sumbawa Berbasis *Hybrid* seperti di bawah ini.

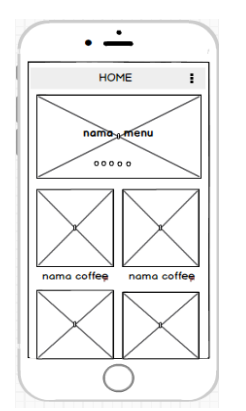

**Gambar 5. Rancangan** *Home*

Pada *home* atau menu utama merupakan tampilan yang mencul setalah *splash screen*. Pada *home*  terdapat sepuluh daftar pilihan *coffee shop* dan ikon dikanan atas. *User* dapat memilih salah satu daftar *coffee shop* yang akan menampilkan informasi detail *coffee shop* sesuai dengan namanya, serta ikon dikanan atas berfungsi menuju halaman informasi tentang aplikasi *Coffee Shop* di Wilayah Kota Sumbawa Berbasis *Hybrid*.

## 3.4.3. Rancangan Pilih Daftar *Coffee Shop*

Tampilan ini menampilkan pilihan daftar dari *coffee shop* yang di pilih seperti info umum, menu dan galeri, serta ikon map dan *review* seperti berikut

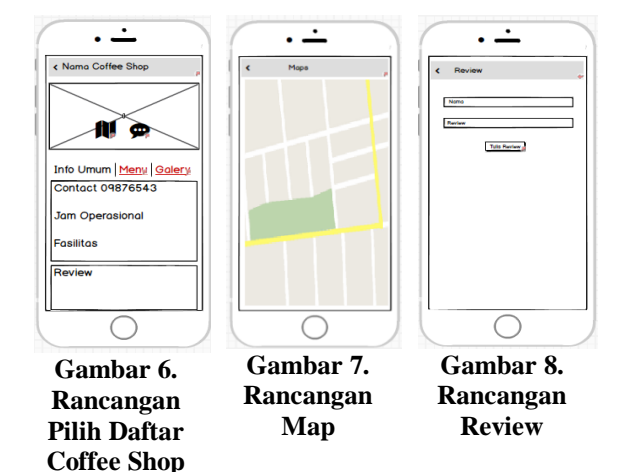

Pada gambar 6. Merupakanrancang setelah *user* memilih daftar *coffee shop* pada *home,* terdapat detail dari *coffee shop* seperti info umum, menu dan galeri, serta ikon map dan *review.* Selanjutnya *user*dapat mengklik ikon map yang menampilkan lokasi *coffee shop* tersebut seperti rancangan map pada gambar 7. *User* juga dapat mengklik ikon *review* untuk menulis *review coffee shop* seperti rancangan review pada gambar 8.

#### 3.4.4. Rancangan Tentang Aplikasi

Rancangan tentangaplikasi berfungsi untuk memberikan informasi tentang Aplikasi *Coffee Shop* di Wilayah Kota Sumbawa Berbasis *Hybrid*. Dapat dilihat pada gambar 9.

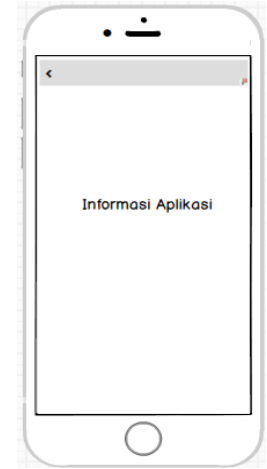

## **Gambar 9. Rancangan Tentang Aplikasi**

Pada gambar 9. merupakan tampilan rancang tentang aplikasi. Dimana *user* dapat melihatnya setelah memilih tentang aplikasi pada *home* atau menu utama aplikasi *Coffee Shop* di Wilayah Kota Sumbawa Berbasis *Hybrid*.

## **3.5. Implementasi Program**

Implementasi dari hasil perancangan Aplikasi *Coffee Shop* di Wilayah Kota Sumbawa Berbasis *Hybrid* yang dikembangan dengan menggunakan *FrameworkIonic* serta text editor *Notepad*++ sebagai berikut:

### 3.5.1. Tampilan*Splash Screen*

Adapun tampilan *splash screen* Aplikasi *Coffee Shop* di Wilayah Kota Sumbawa Berbasis *Hybrid* pada *smartphone* adalah sebagai berikut:

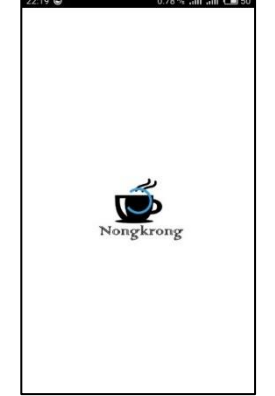

**Gambar 10. Tampilan** *Splash Screen***Pada**  *Smartphone*

Pada gambar 4.15. merupakan tampilan awal s*plash screen* ketika membukaAplikasi *Coffee Shop* di Wilayah Kota Sumbawa sebelum masuk ke menu utama berupa logo dan nama tulisan yaitu nama dari aplikasi.

3.5.2. Tampilan *Home* Atau Menu Utama

Menu utama atau main menu dalam aplikasi mempunyai peranan layaknya terminal atau pintu utama untuk mengakses menu-menu lain dalam suatu aplikasi. Menu utama adalah menu yang berisi link atau akses ke menu yang lain.

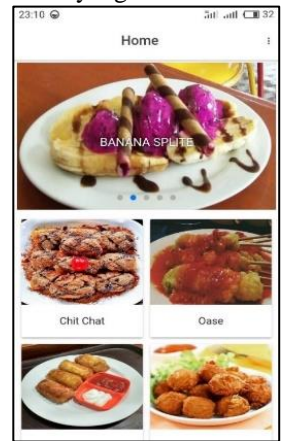

**Gambar 11. Rancangan** *Home* **Aplikasi**

Pada gambar 11. menunjukan menu utama dari aplikasi setelah *splash screen.* Terdapat daftar *coffee shop* dan ikon di kanan atas, *user* dapat memilih salah satu dari *coffee shop* yang akan diarahkan ke halaman sesuai nama *coffeeshop* tersebut. Ketika *user*  mengklik ikon dikanan atas, maka aplikasi akan menampilkan informasi mengenai aplikasi dan *developer*.

# 3.5.3. Tampilan Pilih Daftar *Coffee Shop*

Adapun tampilan pilihan dari salah satu daftar *coffee shop* seperti gambar dibawah ini:

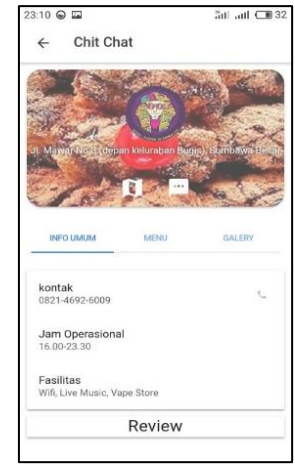

## **Gambar 12. Tampilan Pilih Daftar** *CoffeeShop* **Pada** *Smartphone*

Pada gambar 12. merupakan salah satu daftar dari *coffeeshop* yang telah dipilih*,* dimana *user* dapat melihat info umum, menu seperti makanan dan minuman serta galery. *User* juga dapat melihat *review* dari *user* lain tentang *coffee shop* tersebut dan memilih ikon map untuk mengetahui lokasi *coffee shop* sepert gambar 13. serta ikon *review* untuk memberikan komentar pada *coffee shop* tersebut pada gambar 14.

## 3.5.4. Tampilan Map

Adapun tampilan map pada Aplikasi *Coffee Shop* di Wilayah Kota Sumbawa Berbasis *Hybrid* sebagai berikut:

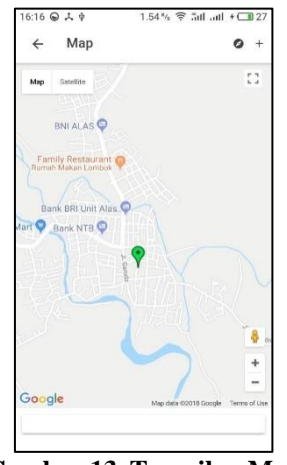

# **Gambar 13. Tampilan Map**

Pada gambar 13. adalah gambar ketika *user* mengklik ikon map pada halaman sebelumnya. Pada halaman map terdapat dua ikon berwarna merah dan hijau. Dimana ikon berwarna hijau menunjukan lokasi *user*  dan ikon berwarna merah menunjukan lokasi *coffee shop* tersebut.

## 3.5.5. Tampilan *Review*

Tampilan *review* adalah tempat dimana *user* menulis komentar untuk *coffeeshop* tersebut.

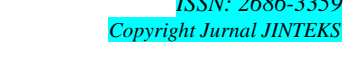

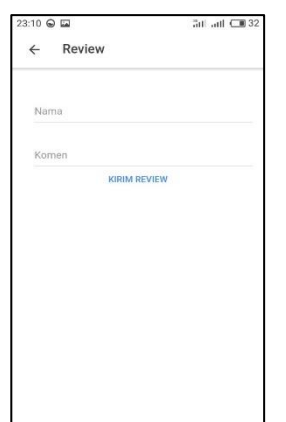

## **Gambar 14. Tampilan** *Review*

Pada gambar 4.19. adalah gambar ketika *user* mengklik ikon *review* pada halaman sebelumnya. Pada halaman *review* terdapat dua komponen input dan satu tombol. Dimana komponen input pertama *user* dapat menginputkan namadan yang kedua sebagai komentar dan ketika *user* mengklik tombol maka secara otomatis akan kembali ke halaman sebelumnya. Dan hasil inputan akan tampil pada halaman tersebut.

## 3.5.6. Tampilan Tentang Aplikasi

Adapaun tampilan Tentang atau *about* Aplikasi *Coffee Shop* di Wilayah Kota Sumbawa Berbasis *Hybrid* sebagai berikut:

| 23:10 日                                                                                                    |                         | <b>5d</b> att <b>□</b> 32 |
|----------------------------------------------------------------------------------------------------|-------------------------|---------------------------|
| About                                                                                                    |                         |                           |
| Deskripsi                                                                                                    |                         |                           |
| Nongkrong<br>dikembangkan khusus buat kamu<br>kesehariannya tidak lepas dari yang namanya<br>Nongkrong "Hangout", dengan Nongkrong<br>kamu bisa menemukan tempat hangout yang<br>sesuai dengan budget dan kebutuhan kamu. | merupakan aplikasi yang | yang                      |
| Versi                                                                                                    |                         |                           |
| 1.0.0                                                                                                    |                         |                           |
| Developer                                                                                                    |                         |                           |
| Abdul Rahman                                                                                                    |                         |                           |
|                                                                                                    | -O- CHANGE COLOR        |                           |

**Gambar 15. Tampilan Tentang Aplikasi**

Gambar 15. adalah gambar yang menunjukan informasi seperti deskripsi dari aplikasi, versi dan *developer* (pengembang) dari Aplikasi *Coffee Shop* di Wilayah Kota Sumbawa Berbasis *Hybrid*. *User* juga dapat mengganti warna aplikasi dengan mengklik tombol *change color.*

# 3.6.Pengujian Perangkat Lunak

*.*

Berikut adalah hasil pengujian perangkat lunak menggunakan pengujian *black box* [7]:

1. Uji Fungsionalitas *Splash Screen*

Adapun hasil pengujian fungsionalitas *splash screen* dapat dilihat pada tabel dibawah ini:

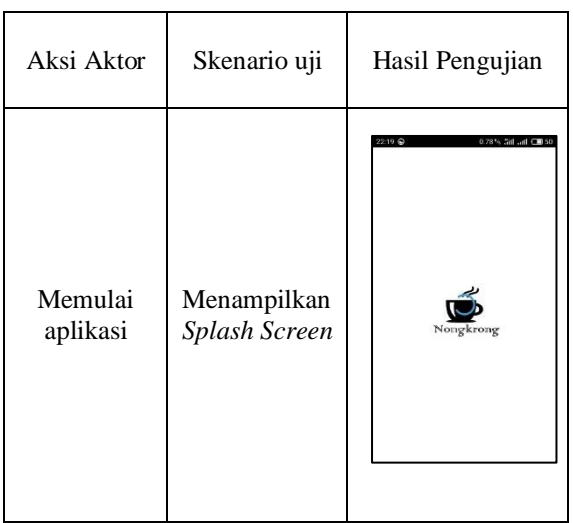

Hasil pengujian fungsionalitas *splash screen* menunjukkan bahwa ketika *user* memulai aplikasi, reaksi perangkat lunak yang ditunjukkan yaitu menampilkan *splash screen*. Berdasarkan hasil tersebut dapat dikatakan bahwa hasil pengujian fungsionalitas *splashscreen* adalah sesuai.

2. Uji Fungsionalitas *Home* Atau Menu Utama Adapun hasil pengujian fungsionalitas *home* dapat dilihat pada tabel dibawah ini:

**Tabel 2. Hasil Pengujian Fungsionalitas** *Home*

| Aksi<br>Aktor       | Skenario uji        | Hasil Pengujian                                                                |
|---------------------|---------------------|--------------------------------------------------------------------------------|
| Memulai<br>aplikasi | Menampilkan<br>Home | 23:10 ℮<br><b>CD</b> lin. 162<br>Home<br><b>BANANA SE</b><br>Chit Chat<br>Oase |

Hasil pengujian fungsionalitas *home* menunjukkan bahwa ketika *user* memulai aplikasi, reaksi sistem yang ditunjukkan setelah *splashscreen* yaitu menampilkan *home* atau menu utama yang terdiri dari daftar *coffee shop*dan ikon about aplikasi di kanan atas. Berdasarkan hasil tersebut dapat dikatakan

**Tabel 1. Hasil Pengujian Fungsionalitas Splash Screen**

bahwa hasil pengujian fungsionalitas *home* adalah sesuai.

3. Uji Fungsionalitas Pilih Daftar *Coffee Shop* Adapun hasil pengujian fungsionalitas pilih salah satu daftar *coffee shop* dapat dilihat pada tabel dibawah ini:

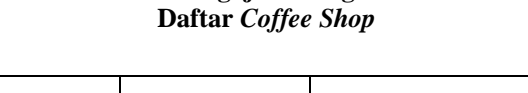

 $\blacksquare$ 

**Tabel 3. Hasil Pengujian Fungsionalitas Pilih** 

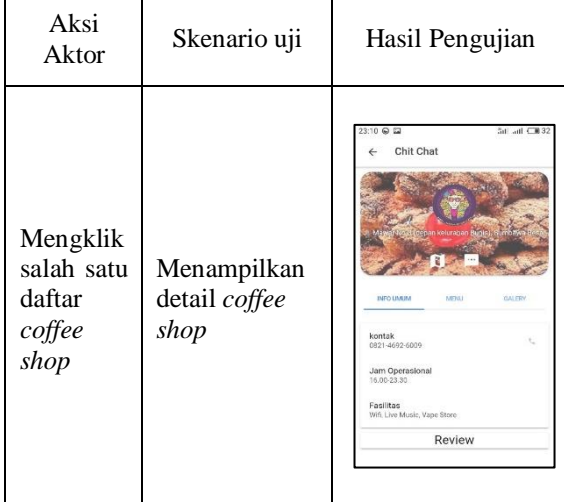

Hasil pengujian fungsionalitas pilih daftar *coffeeshop* menunjukkan bahwa ketika *user* mengklik salah satu daftar *coffee shop*, reaksi perangkat lunak yang ditunjukkan yaitu menampilkan detail *coffee shop.* Berdasarkan hasil tersebut dapat dikatakan bahwa hasil pengujian fungsionalitas pilih daftar *coffee shop* adalah sesuai.

4. Uji Fungsionalitas *Coffee Shop*

Adapun hasil pengujian fungsionalitas map *coffee shop* dapat dilihat pada tabel dibawah ini:

**Tabel 4. Hasil Pengujian Fungsionalitas Map**

| Aksi Aktor                                         | Skenario<br>uji                    | Hasil Pengujian                                                                                                    |
|----------------------------------------------------|------------------------------------|----------------------------------------------------------------------------------------------------|
| Mengklik<br>ikon map<br>pada detail<br>coffee shop | Menampil<br>kan map<br>coffee shop | $6:16$ $\bigoplus$ $\lambda$ $\phi$<br>1.54% 空 SitLattl + CH2<br>Map<br>Ω<br>Mag<br>Said in<br><b>BNI ALAS</b><br>Family Restaurant<br>Bank BRI Unit Alas<br>fart C Bank NTB<br>Google<br>Map duty (\$2018 figurals)<br>Terms of Us |

Hasil pengujian fungsionalitas map *coffeeshop* menunjukkan bahwa ketika *user* mengklik ikon map pada detail *coffee shop*, reaksi perangkat lunak yang ditunjukkan yaitu menampilkan map *coffee shop.* Berdasarkan hasil tersebut dapat dikatakan bahwa hasil pengujian fungsionalitas map *coffee shop* adalah sesuai.

5. Uji Fungsionalitas *Review Coffee Shop* Adapun hasil pengujian fungsionalitas *reviewcoffee shop* dapat dilihat pada tabel dibawah ini:

**Tabel 5. Hasil Pengujian Fungsionalitas**  *ReviewCoffee Shop*

| Aksi<br>Aktor                                               | Skenario uji                         | HasilPengujian                                                                        |
|-------------------------------------------------------------|--------------------------------------|---------------------------------------------------------------------------------------|
| Mengklik<br>ikon<br>review<br>pada detail<br>coffee<br>shop | Menampilkan<br>review coffee<br>shop | 23:10 @<br>$50$ and $CB32$<br>Review<br>$\leftarrow$<br>Nama<br>Komen<br>KIRIM REVIEW |

Hasil pengujian fungsionalitas *reviewcoffeeshop* menunjukkan bahwa ketika *user* mengklik ikon *review* pada detail *coffee shop*, reaksi perangkat lunak yang ditunjukkan yaitu menampilkan *reviewcoffee shop.* Berdasarkan hasil tersebut dapat dikatakan bahwa hasil pengujian fungsionalitas *reviewcoffee shop* adalah sesuai.

6. Uji Fungsionalitas Tentang Aplikasi

Adapun hasil pengujian fungsionalitas tentang atau *aboutcoffee shop* dapat dilihat pada tabel dibawah ini:

**Tabel 6. Hasil Pengujian Fungsionalitas Tentang**  *Coffee Shop*

| Aksi<br>Aktor                             | Skenario uji                        | Hasil Pengujian                                                                                                    |
|-------------------------------------------|-------------------------------------|----------------------------------------------------------------------------------------------------|
| Mengklik<br>ikon<br>about<br>pada<br>home | Menampilkan<br>about coffee<br>shop | 23:10 @ 国<br>5d adj CR 32<br>About<br>←<br>Deskripsi<br>Nongkrong<br>merupakan<br>vano<br>aplikasi<br>dikembangkan khusus buat<br>kamu<br>yang<br>kesehariannya tidak lepas dari yang namanya<br>Nongkrong "Hangout", dengan Nongkrong<br>kamu bisa menemukan tempat hangout yang<br>sesual dengan budget dan kebutuhan kamu.<br>Versi<br>1.0.0<br>Developer<br>Abdul Rahman<br>CHANGE COLOR |
|                                           |                                     |                                                                                                    |

Hasil pengujian fungsionalitas tentang *coffeeshop* menunjukkan bahwa ketika *user* mengklik ikon tentangpada *home*, reaksi perangkat lunak yang ditunjukkan yaitu menampilkan *aboutcoffee shop.* Berdasarkan hasil tersebut dapat dikatakan bahwa hasil pengujian fungsionalitas tentang *coffee shop* adalah sesuai.

#### 3.7. Penyerahan Aplikasi

Pada tahap ini aplikasi telah selesai di evaluasi dan sesuai yang diinginkan dan siap digunakan seperti gambar dibawah ini:

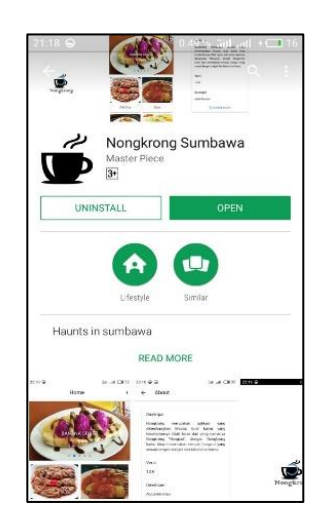

## **Gambar 16. Tampilan Aplikasi Pada** *Playstore*

Pada gambar 16. merupakan penyerahan aplikasi dengan cara meng*upload* pada *playstore.*

## **Kesimpulan dan Saran Kesimpulan**

Kesimpulan yang dapat diambil dari skripsi ini yaitu Aplikasi *CoffeeShop* di Wilayah Kota Sumbawa Berbasis *Hybrid* sudah berhasil dibangun dengan menggunakan *Framework Ionic* dan *databaseFirebase*telah dibuat sesuai dengan perancangan yang telah disusun dan telah di *upload* ke *Googleplaystore*. Berdasarkan uji coba dengan *smartphone* telah berhasil, proses yang ada pada Aplikasi *Coffee Shop* di Wilayah Kota Sumbawa Berbasis *Hybrid* telah berjalan dengan baik, seperti info umum, daftar menu, lokasi, dan *review coffee shop.* Dengan demikian, maka aplikasi ini dapat memberikan informasi untuk masyarakat asli Sumbawa dan masyarakat luar Sumbawa serta media promosi *coffee shop* tersebut.

## **Saran**

Berdasarkan kesimpulan yang telah diuraikan diatas, maka saran untuk pengembangan aplikasi ini kedepannya yaitu aplikasi dapat bersifat dinamis dengan penambahan admin maupun *dashboard* sehingga dapat memudahkan penambahan *coffeeshop* tanpa perlu kepihak *developer* dan aplikasi dapat dikembangkan untuk berbagai sistem operasi *mobile,*  agar dapat berjalan di semua sistem operasi *mobile.*

### **Daftar Pustaka**

- [1] Suranto Aw. (2018). Evaluasi Program Desa Mandiri Informasi Berbasis Aplikasi Android. Jurnal Informasi, Vol. 48, No. 1, e-ISSN : 2502- 3837, hlm. 1-13.
- [2] Pressman, Roger S. (2012). *Rekayasa Perangkat Lunak Pendekatan Praktisi Edisi 7*. Yogyakarta: Andi Yogyakarta.
- [3] Esabella S, Yudi M, Fitrah A. (2020). Rancang Bangun Aplikasi Mengenal Satera Jontal Sumbawa Berbasis Android. Prosiding Seminar Nasional IPPeMas 2020. ISSN (E) 2721-171, hlm. 192-203
- [4] Nugroho, A. (2010). *Rekayasa Perangkat Lunak Berbasis Objek dengan Metode USDP.* Yogyakarta: Andi Yogyakarta.
- [5] Juhara, Zamrony P. (2016*). Panduan Lengkap Pemrograman Android*. Yogyakarta: Andi Yogyakarta.
- [6] Esabella S, Fahri H, Fahmi Y. (2019). Rancang Bangun Aplikasi Media Hidup Sehat Berbasis Android (Studi Kasus Dinas Kesehatan Kabupaten Sumbawa). JINTEKS Vol.1 No.2 , ISSN : 2686-3359, hlm. 143-152
- [7] Mustaqbal, Firdaus & Rahmadi. (2015). "Pengujian Aplikasi Menggunakan Black Box Testing Boundary Value Analysis (Studi Kasus: Aplikasi Prediksi Kelulusan SNMPTN)". *Jurnal Ilmiah Teknologi Informasi Terapan, Vol. 1 No 3, ISSN. 2407-3911, hlm.31-40*.